## LIBRARY

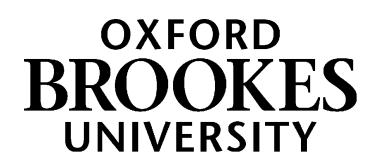

# **Finding journal and news articles for Japanese Studies**

## **1. How do I search for journal articles on a topic?**

A good place to start is **LibrarySearch** on the Library home page at [https://www.brookes.ac.uk/library/.](https://www.brookes.ac.uk/library/) This covers a huge range of sources including books and online journals. Just type in the author, title or topic that you are interested in, for example: 'otaku culture'

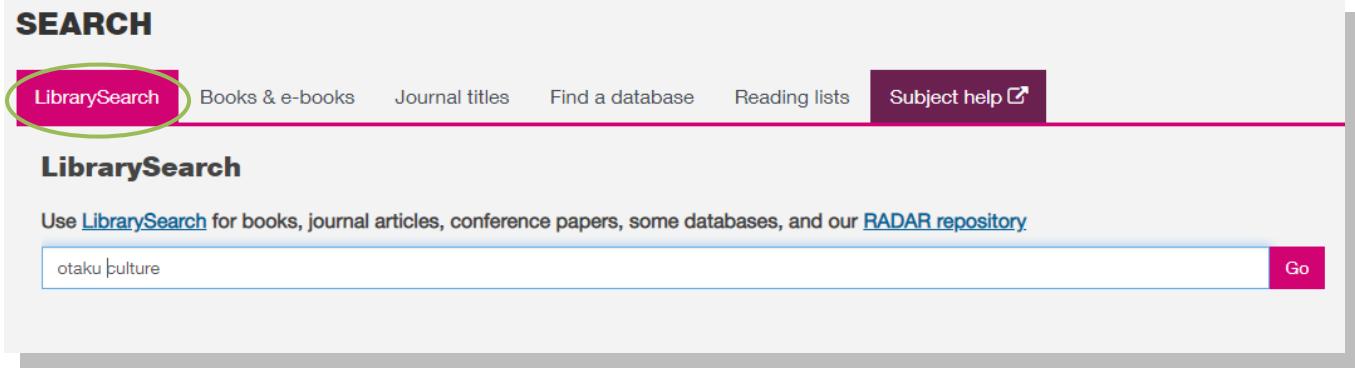

The results screen may show you a mixture of books, articles and other sources. To see just the journal articles, go to the **Search Tools** box on the left of the screen. Look for the **Format** option and tick the box next to **Article**. You can also narrow down results by date.

Here is an example of an article found on LibrarySearch. Click on the 'View full text' button see it.<br>-

by Takeshi Okamoto

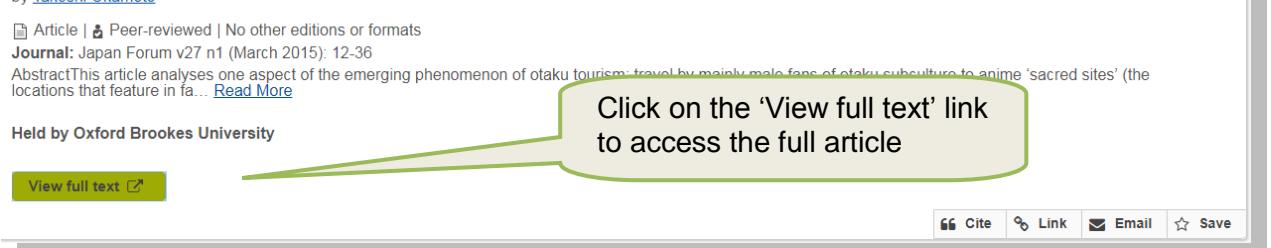

Log in when prompted with your Brookes student number and password. In this case the article is available on the Taylor & Francis database:

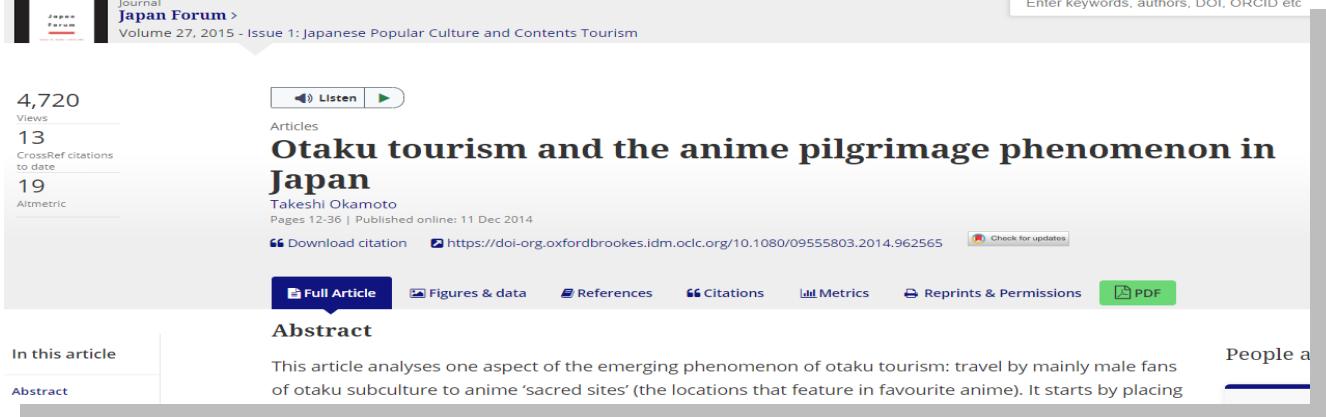

## WWW.BROOKES.AC.UK/LIBRARY

## **2. How do I access databases for Japanese Studies?**

Note that LibrarySearch does not include the contents of all our databases. Some specialist resources are not covered at all, so you may need to need to also look at **subject databases**, especially for more in-depth research.

If you already have the name of a specific database you'd like to search, go to the Library home page and click on the **Find a database** tab. You can look up the name of the database in the alphabetical list. To find out which databases are recommended for Japanese Studies, click on the drop-down menu to 'Browse our databases by subject'.

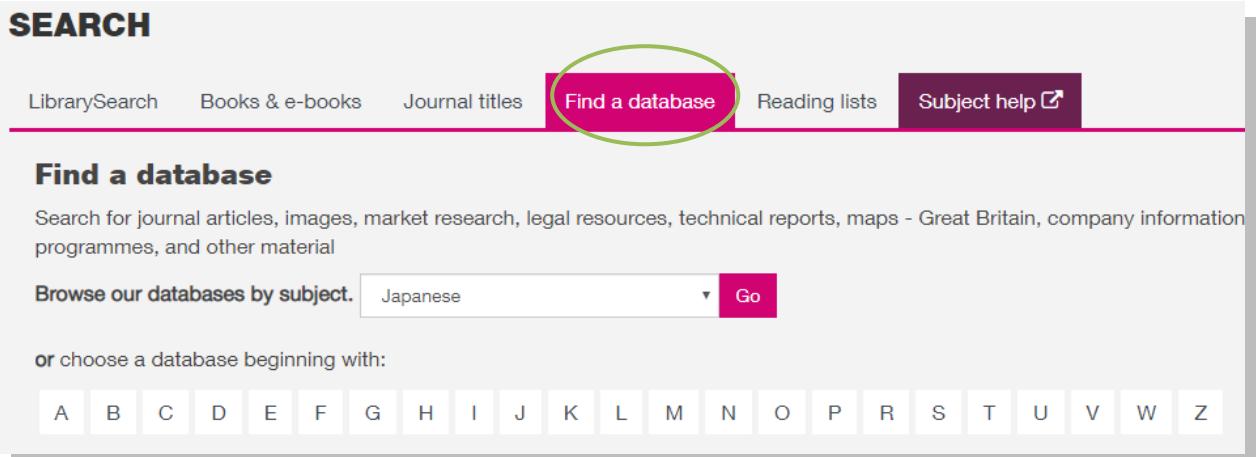

This will connect you to the Subject Help page which lists the key databases for Japanese Studies. The direct link is: [https://www.brookes.ac.uk/library/subject-help/modern-languages/databases-for-japanese](https://www.brookes.ac.uk/library/subject-help/modern-languages/databases-for-japanese-studies/)[studies/](https://www.brookes.ac.uk/library/subject-help/modern-languages/databases-for-japanese-studies/)

### **3. How do I search a database?**

Databases work in a different way to Google and the LibrarySearch. You'll often see on databases that they have several search boxes linked by AND. You need to type separate keywords or phrases into each search box:

#### **Searching with AND**

Put 1 idea per box, for example: Japan AND music - this will find references containing both concepts. Add in additional keywords to focus your search – each new word/phrase will narrow down your search e.g. Japan AND music AND identity.

Experiment with alternative terms - you may find more results.

Tip: Put phrases in quotation marks if you want to make sure the words are only found together (and not separately), e.g. "popular culture", "intercultural communication".

#### **Searching with OR**

You can use **OR** to search for alternative terms and broaden your search, e.g. global OR international; business or enterprise - this will find references containing either or both terms.

#### **Searching with AND + OR**

Put brackets around the 'or' part of the search, e.g. Japan AND (cinema OR film) will find references that contain the terms Japan and cinema; Japan and film; Japan and cinema and film.

#### **Wildcard symbols**

- Use the truncation symbol \* added to the root of a word to search for alternative endings, e.g. employ\* will find employ, employer, employee, employment etc.
- Use the ? symbol to replace a character in a word e.g. globali?ation will find globalization and globalisation.

#### **Refining your results**

Look for options to focus your search. These can include:

- Limiting your search to material published in a specific language.
- Narrowing your results by date.
- Focusing on scholarly peer-reviewed articles.

#### **Example search on Academic Search Complete database**:

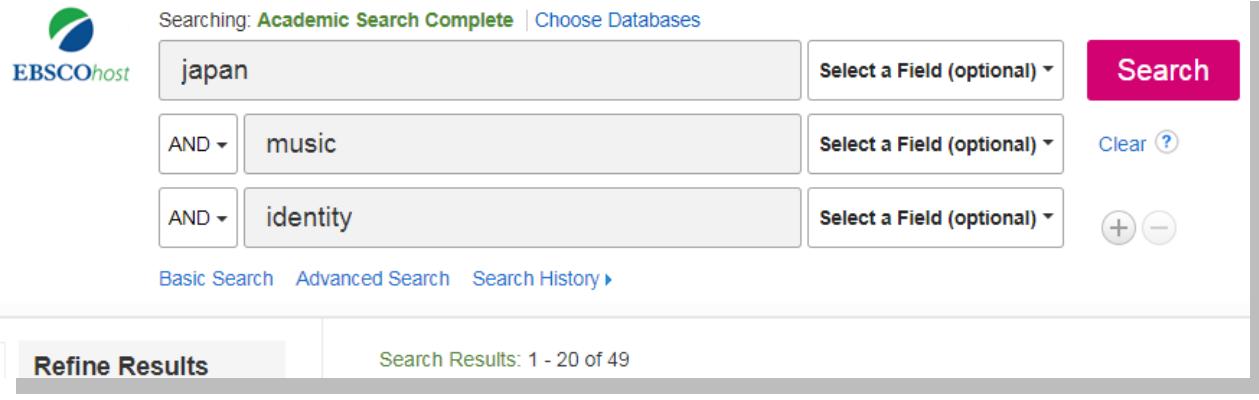

#### **How to read the full text**

Databases may give you the full text of articles, often in the form of PDF files that you can save or print, or you may see just an 'abstract' or summary of the article. If there is a **full text option** next to the reference it means that the article is available on another database. Click on the link

SLink Click for full-text

to connect to the article.

#### **If the Library doesn't hold the article…**

Databases are guides to what has been published in a subiect area and Brookes Library will not hold everything that they list. There are options for obtaining material that we don't hold:

- You can use the Interlibrary Loans service to request books, articles and other publications which aren't in stock. If you are a student each request will cost you £3.00. You can make your requests via LibrarySearch.
- Undergraduate students doing dissertation-level research are eligible to apply for reference access to the **Bodleian Library** which includes access to the **Bodleian Japanese Library**. You need to be in semester 2 of year 2 of your degree, or in years 3 and/or 4, engaged on honours level dissertation or project work. To apply you will need to get an application form from the Library Help Zone ( Level 1) or download it from our web pages. You can search the Bodleian Catalogue SOLO at:<http://solo.bodleian.ox.ac.uk/>

### **4. How do I check whether the Library holds a specific journal title?**

On the Library home page at<https://www.brookes.ac.uk/library/> click on the **Journal titles** tab and type in the title of the journal that you want to find. For example, this is a search for the 'Journal of Asian Studies':

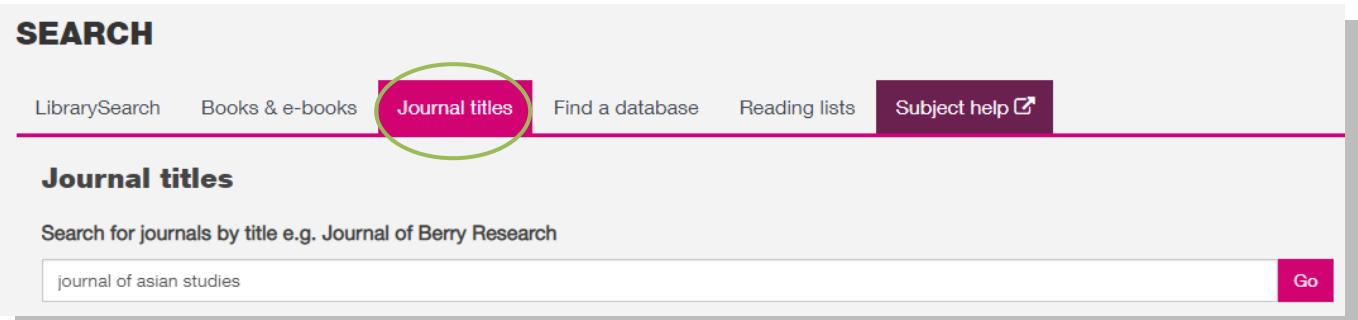

The results screen will show whether Brookes Library has the journal you need and usually the correct journal will come at the top of the list.

NB We recommend you click on the **blue journal title link** (not the Access journal link) to check what years of the journal are available first.

Click on the blue title link to check date coverage first 1. The journal of Asian studies. by Far Eastern Association (U.S.), Association for Asian Studies. **B** eJournal/eMagazine 1956- | View all editions & formats **Held by: Oxford Brookes University** Access journal [

LibrarySearch shows us that we have online access to the 'Journal of international marketing' on 2 databases and gives us details of the date coverage for each. Check which one covers the year you need, then click on the appropriate **Access journal** link to connect straight through to it.

Log in when prompted with your Brookes username (student/staff number) and password. You should then be able to browse or search through back issues of the e-journal. Online journal details:

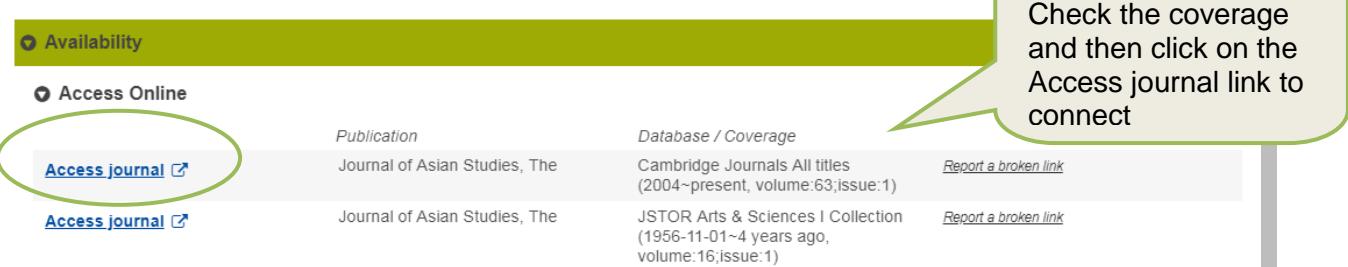

If we have print copies of a journal or magazine, you need to make a note of the **Call Number** which tells you where the journal is shelved. We also hold the Japanese weekly magazine *AERA* kept on Level 2 of the Headington Library (Zone C mobile shelving), with the latest issues on display in Zone D.

## **5. How do I search for news articles on a topic?**

**Factiva** is an international news database which will give you FREE access to hundreds of worldwide sources, including publications in Japanese. To access go to the Library home page at <https://www.brookes.ac.uk/library/> and click on 'Find a database, then look up Factiva in the list of databases. Alternatively go to the 'Databases for Japanese Studies' page at: <https://www.brookes.ac.uk/library/subject-help/modern-languages/databases-for-japanese-studies/>

#### **Tips on searching Factiva:**

- Type your search terms in the 'Free Text' search box.
- Use the 'Date' option to focus or expand your search as necessary
- Use the 'Source' option to search for a specific publication, or those published in a specific country

## **6. Further help**

- Please contact your Academic Liaison Librarian, Joanna Cooksey by emailing [jcooksey@brookes.ac.uk](mailto:jcooksey@brookes.ac.uk) if you would like to make a 1-to-1 appointment for further help.
- Check the Subject Help pages for Japanese Studies at [https://www.brookes.ac.uk/library/subject](https://www.brookes.ac.uk/library/subject-help/modern-languages/japanese-studies/)[help/modern-languages/japanese-studies/](https://www.brookes.ac.uk/library/subject-help/modern-languages/japanese-studies/) for links to key-e-resources, downloadable guides and much more.

[JC japanesejournals 08/2019]